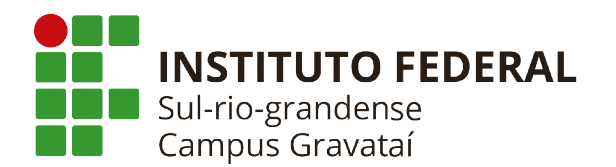

Olá Estudante! Os passos a seguir orientam o processo para votação quanto ao calendário que adotaremos com relação às APNP (Atividades Pedagógicas não Presenciais).

1) Acesse o Ambiente Virtual de Aprendizagem (moodle.gravatai.ifsul.edu.br) e na tela inicial abra a categoria "Votação Calendário APNP":

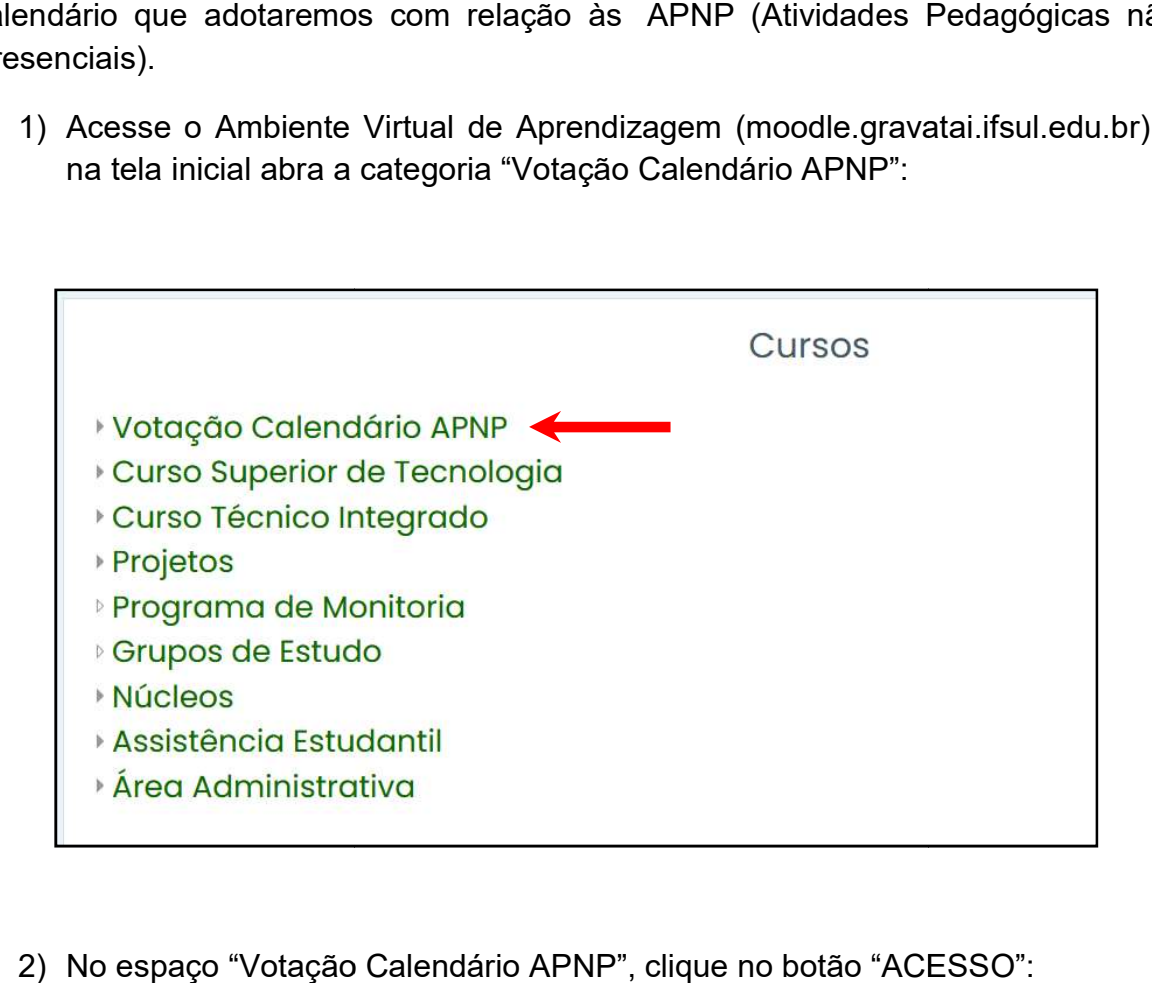

2) No espaço "Votação Calendário APNP", clique no botão "ACESSO"

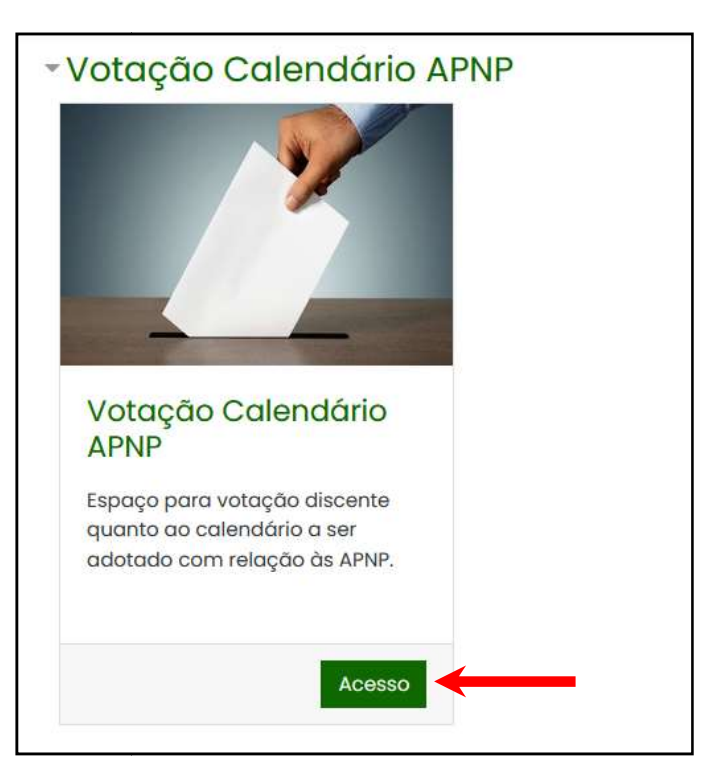

3) Na atividade "Votação Calendário APNP", clique no link "Responda as questões":

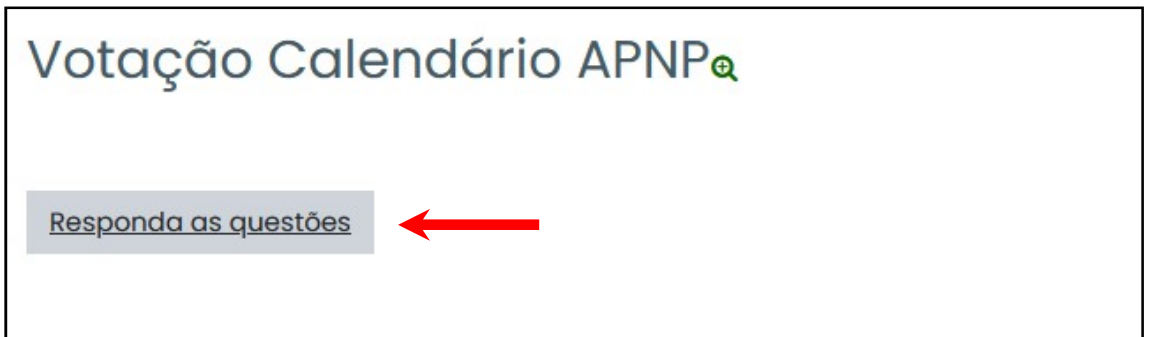

4) Leia com atenção a questão e as opções possíveis de escolha, por fim, escolha uma das três opções e clique no botão "Submeter as suas respostas":

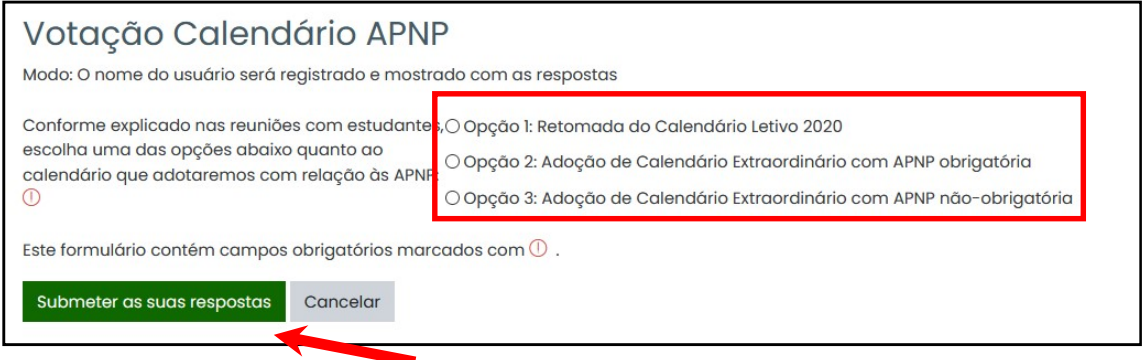

5) Pronto! Se você receber o aviso "Obrigado por participar desta votação!", o seu voto já foi computado.

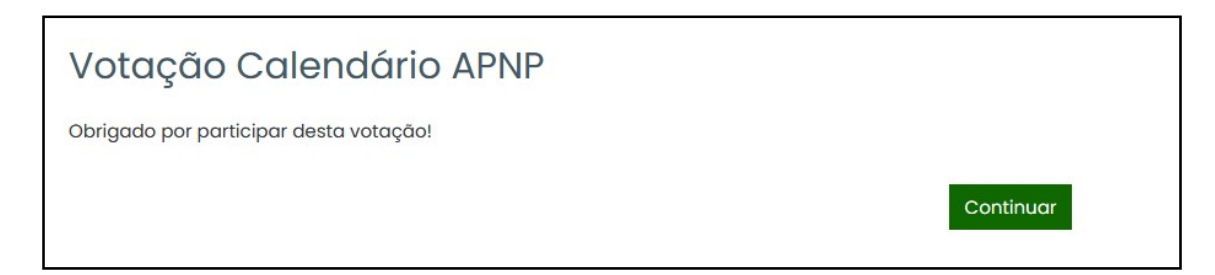

O espaço para votação ficará aberto de quinta, 10 set 2020, 00:00 até sexta, 11 set 2020, 23:59.

Qualquer dúvida ou problema de acesso nos contate!